## How to recover hand punch supervisor access

251 <u>Frank Mateo</u> Thu, Mar 24, 2011 <u>HandKey Terminals</u>, <u>HandPunch</u>, <u>Time Guardian</u> <u>Version 4.0 or Lower</u> 0 7282

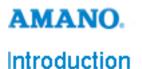

I was wondering if you could help! I have a Hand Punch unit and I have accidentally deleted myself from the AMANO Clock as a Supervisor.

Could you advice me How can I re-install myself as a Supervisor?

Answer:

- Make sure you are listed as an employee in time guardian, your badge number must match your hand punch ID when you enroll at the clock
- 2. Go to setup > terminals
- 3. Go to assignments tab
- Verify all employees are listed, if not double click on terminal (highlighted blue), press the new white paper icon – top left and add/select all employees
- 5. Go to HP commands tab
- 6. Select poll then receive maps
- 7. Then select clear maps and choose yes to erase all
- 8. Enroll yourself at the clock
- 9. Press clear, enter together
- 10. Password 4
- 11. Perform a test punch after the enroll
- 12. Go to the HP commands tab and poll, then receive maps
- 13. Finally send maps and download
- 14. Then test if you have access at the clock, as well as others

**Note:** The above steps are based on Time Guardian version 4.x or lower

## Conclusion

Thank you for your time, and have a great day. As always, feel free to submit ideas on topics you want addressed in the Amano Knowledge Base using the comments feature.

Amano Cincinnati, Inc. reserves the right to make equipment changes and improvements which may not be reflected in this article. Portions of this article may have been updated to include the latest hardware or firmware version, if applicable. Amano assumes no liability for errors and/or omissions. If you should find any errors or unclear information, please notify Amano by posting a comment.

| Customer    | Call toll-free in the U.S.: 800-253-9836 (outside U.S. call 973-364-0294) or Fax: 973-364-1091 |
|-------------|------------------------------------------------------------------------------------------------|
| Support     | Mailing address: Amano Cincinnati, Inc., 140 Harrison Ave., Roseland, New Jersey 07068         |
| Information | Website: www.amano.com/time • E-mail: support@amano.com                                        |

Online URL: http://tkb.amano.com/article.php?id=251